# **Inventaire clients léger**

Généreusement donnés par [Linuxquimper](http://linuxquimper.org/) nous avons hérité de quelques "clients légers" HP T510 furieusement relativement obsolètes (2013). Attention, on ne parle pas ici de chaland volage mais de petites machines silencieuses auxquelles on rajoute écran/clavier/souris et capables de se relier à un serveur pour y utiliser des applications.

Deux pistes pour les utiliser : de manière autonome, avec OS, ou selon leur utilisation première en client serveur. La RAM est conséquente, on devrait pouvoir y installer un système linux sans problème.

t510 :<https://www.parkytowers.me.uk/thin/hp/t510/>

CPU : **VIA Eden X2 U4200 @ 1.0+ GHz** [cpubenchmark](https://www.cpubenchmark.net/cpu.php?cpu=VIA+Eden+X2+U4200+%40+1.0%2B+GHz&id=1835) : 302 (pas une bête de course) Disque Flash 16 GB de marque Apacer :<https://industrial.apacer.com/en-ww/SSD-SATA-PATA/SSD-Module> pas de wifi, mais ethernet 10/100/1000 6 ports USB dont 2 cachés sous une partie du boîtier ports PS2 pour le clavier et la souris

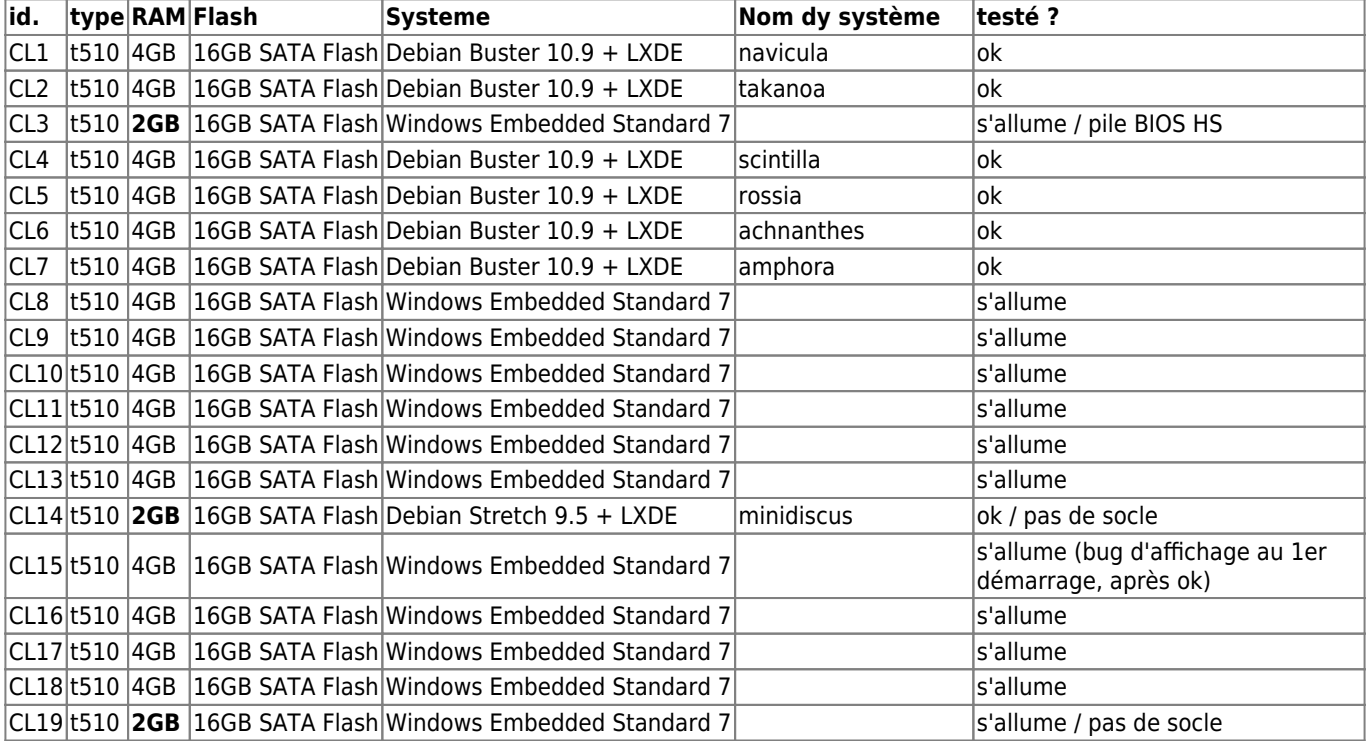

**Test** installation d'un système linux debian 9.5 (LXDE) sur CL14 : une fois fraichement installé, il reste 9GB libres sur le disque Flash.

A suivre :

- démarrer sans serveur X, voir<https://unix.stackexchange.com/q/264393>
- démarrer un patch puredata au démarrage de la machine :
	- <https://forum.pdpatchrepo.info/topic/12485/linux-auto-start-pd-patch-on-login-boot/6>
- read-only : [Raspberry Read-Only](http://lesporteslogiques.net/wiki/openatelier/projet/raspberry_read-only)

# A essayer

- install libre elec<https://libreelec.tv/>
- install libretro / retro arch<https://www.libretro.com/>
- install psychOS (32bits) voir :<https://psychoslinux.gitlab.io/index.html> / [review](https://linuxinsider.com/story/psychos-a-crazy-cool-distro-that-pushes-linux-limits-86708.html)

# **Systèmes**

Les systèmes portent des noms de [phytoplancton](https://fr.wikipedia.org/wiki/Phytoplancton) + [roscoff-culture-collection.org](http://roscoff-culture-collection.org/)

CL14 / **minidiscus** [\(minidiscus](http://www.marinespecies.org/aphia.php?p=taxdetails&id=148981)) test : lecteur de patch génératif automatique softs installés : puredata + terminator + htop

CL1 / **navicula** ([Navicula bullata\)](https://www.algaebase.org/search/species/detail/?species_id=81357) Pour atelier tricot-machine : gimp, dessins motifs tricot, etc.

# CL4 / **scintilla** [\(scintilla, sur algaebase](https://www.algaebase.org/browse/taxonomy/?id=77541))

Pour atelier tricot-machine : knittington, gimp, dessins motifs tricot (motif V005), etc.

#### CL2 / **takanoa** [\(takanoa](http://www.marinespecies.org/aphia.php?p=taxdetails&id=602133))

vlc pour lecteur de vidéo d'expo softs installés : htop, terminator, vlc, processing 3.5.4 softs LPL : motif v004 (mais problème peut-être contournable en utilisant la version 3.5.3 de processing) installer un script au démarrage (avec systemd depuis debian 9) :<https://serverfault.com/q/951254> exemple pour démarrer vlc en commande : <https://askubuntu.com/q/606317>

#### CL5 / rossia [rossia](http://www.marinespecies.org/aphia.php?p=taxdetails&id=602300)

vlc pour lecteur de vidéo d'expo avec démarrage automatique adaptation des polices OK installés : htop, terminator, vlc, ffmpeg, audacious, sox

CL6 / achnantes [achnanthes](http://www.marinespecies.org/aphia.php?p=taxdetails&id=149191) lecteur audio pour expo avec démarrage automatique adaptation des polices OK installés : htop, terminator, vlc, ffmpeg, audacious, sox, puredata, chuck, libsox-fmt-all configuré pour lancer automatiquement au démarrage un son en boucle, dans /home/xor/.config/lxsession/LXDE/autostart (pas d'écran nécessaire) l'ordi déconne un peu il n'arrive pas à s'éteindre

CL7 / amphora [amphora](http://www.marinespecies.org/aphia.php?p=taxdetails&id=149200) lecteur video pour expo adaptation des polices OK installés : htop, terminator, vlc, ffmpeg, audacious, sox démarre sans mot de passe configuré pour démarrer un script au démarrage (dans /home/xor/.config/lxsession/LXDE/autostart) qui lance vlc + une playlist en boucle (mais avec quels codecs est il vraiment à l'aise ? un autre lecteur serait il moins exigeant ?) pour diffuser des vidéos sur un écran 1024×768, les vidéos sont recompressées :

ffmpeg -i ./20210517\_145015.mp4 -b:v 3000k -s 480x270 -ar 44.1k -ac 2 video1.mp4

#### script startvideo.sh

sleep 5 vlc -V x11 --fullscreen --loop --no-video-title /home/xor/playlist.m3u

playlist.m3u

video/video1.mp4 video/video2.mp4 video/video3.mp4 video/video4.mp4

Pour simplifier les noms de fichiers, on peut utiliser [detox](https://github.com/dharple/detox)

# **Petits trucs de configuration avec Debian 10 + LXDE**

Pour changer la taille des polices système : en commande : lxappearance et menu/préférences/openbox configuration manager

#### **démarrage de session automatique, sans mot de passe**

En root, éditer /etc/lightdm/lightdm.conf Modifier les entrées suivantes

[Seat:\*] autologin-user=indiquer-nom-utilisateur autologin-user-timeout=0

### **Adaptations pour écran de petite taille (polices, etc.)**

- en commande lxappearance, puis régler la police en 8 (taille des menus dans les fenetres)
- dans menu/préférences/openbox configuration manager : passer les tailles de police en 8 (titres de fenêtres et +)
- cliquer droit sur le bureau / préférences du bureau : changer la taille de police en 8

Cliquer droit sur la barre des tâches / paramètres du tableau de bord, dans l'onglet avancé, cocher "minimiser le tableau de bord quand il n'est pas utilisé"

Dans les préférences de pcmanfm (explorateur de fichiers), régler les préférences sur liste détaillée et réduire la taille des icones : CTRL+- deux fois

Dans le profil par défaut de terminator, régler les polices sur «Monospace Regular 8»

#### **VLC en commande**

Pour lancer une vidéo plein écran, en boucle, sans que le titre de la vidéo s'affiche

vlc --fullscreen --loop --no-video-title /home/xor/Desktop/video.mp4 vlc -V x11 --fullscreen --loop --no-video-title /home/xor/Desktop/video.mp4 # variante pour supprimer un message d'erreur

Plus d'infos : [https://wiki.videolan.org/Documentation:Command\\_line/](https://wiki.videolan.org/Documentation:Command_line/)

# **Créer un lanceur sur le bureau vite fait**

Ex : lancer\_video.dekstop contient

[Desktop Entry] Type=Application Name=Lancer la vidéo Exec=/home/xor/startvideo.sh "&"

Pour éviter le message qui s'affiche en cliquant dessus pour proposer de lancer dans un terminal, aller dans les préférences de PCmanFM et dans la catagorie «Général», cocher «Ne pas demander d'options au lancement d'un fichier exécutable»

On peut débuguer les fichiers .desktop avec desktop-file-validate /path/to/desktop/file

Infos : <https://specifications.freedesktop.org/desktop-entry-spec/desktop-entry-spec-latest.html> et<https://lkubaski.wordpress.com/2012/06/29/adding-lxde-start-menu-and-desktop-shortcuts/>

#### **Pour lancer automatiquement un script au démarrage de l'ordi**

Différentes solutions (je n'ai pas réussi à faire fonctionner cron), un exemple qui fonctionne : Éditer /home/xor/.config/lxsession/LXDE/autostart

@lxpanel --profile LXDE @pcmanfm --desktop --profile LXDE @xscreensaver -no-splash vlc --fullscreen --loop --no-video-title /home/xor/Desktop/video.mp4

D'autres méthodes : <https://developer.toradex.com/knowledge-base/how-to-autorun-application-at-the-start-up-in-linux>

# **Installation des clients légers**

Exemple avec une distrib. Debian Buster 10.9 pour un moniteur 1024 x 768, les softs installés servent à l'atelier tricotmachine

Installer la distrib depuis une clé usb avec deux comptes :

- root (mot de passe habituel)
- xor (mot de passe : lpl)

nb : l'utilisateur xor n'a pas les droits de sudo

Choisir LXDE comme environnement

Puis, une fois installé, en commande

su

apt install htop terminator gimp

Réglage des polices :

- en commande lxappearance, puis régler la police en 8
- dans menu/préférences/openbox configuration manager : passer les tailles de police en 8
- cliquer droit sur le bureau / préférences du bureau : changer la taille de police en 8

Cliquer droit sur la barre des tâches / paramètres du tableau de bord, dans l'onglet avancé, cocher "minimiser le tableau de bord quand il n'est pas utilisé"

Dans les préférences de pcmanfm (explorateur de fichiers), régler les préférences sur liste détaillée et réduire la taille des icones : CTRL + deux fois

Dans le profil par défaut de terminator, régler la police comme Monospace Regular 8

TODO : régler l'ordre d'affichage de sfichiers dans pcmanfm

Processing

- télécharger et installer processing 3.5.4
- Ajouter la lib. ControlP5
- ouvrir motif v005
- exporter l'application (ne pas choisir presentation mode)
- effacer les dossiers d'application sauf application.linux64
- modifier le fichier config.txt du dossier data dans le dossier d'application

(nb : le «presentation mode» empêche de switcher d'application avec ALT +TAB

#### Créer un lanceur sur le bureau

cd ~/Desktop nano motif\_v005.desktop

Y mettre :

[Desktop Entry] Type=Application Name=Motif v005 Exec=/home/xor/TRICOT-MACHINE/motif\_v005/application.linux64/motif\_v005

(nb : c'est un lanceur miniminimal avec un icone par défaut, possible de faire beaucoup mieux)

Même procédure pour installer affiche\_v002

TODO : sauver les affiches dans un répertoire de TRICOT-MACHINE TODO : ajouter des icones aux lanceurs, intégrer dans le système TODO : pour affiche v002 récupérer les motifs depuis le répertoire TRICOT-MACHINE/repertoire\_des\_motifs

# **Doc technique**

- spécifications : <https://support.hp.com/fr-fr/product/hp-t510-flexible-thin-client/5226831/document/c03260067>
- diagnostics & troubleshooting : <https://support.hp.com/fr-fr/product/hp-t510-flexible-thin-client/5226831/model/5226832/document/c03224455>

# **Ressources**

- [Via Eden Microprocessors \(wikipedia\)](https://en.wikipedia.org/wiki/List_of_VIA_Eden_microprocessors)
- <https://support.hp.com/vn-en/document/c02694711>
- <https://www.parkytowers.me.uk/thin/hp/t5570/>
- <https://doc.ubuntu-fr.org/clientleger>
- <https://ltsp.org/advanced/>
- <http://41j.com/blog/2011/10/hp-t5325-thin-client-hacked-to-full-debian-system/>

# **Inventaire clients léger Lenovo Thinkcentre M73 et M700**

Encore une fois, généreusement donnés par [Linuxquimper](http://linuxquimper.org/) quelques "clients légers" Lenovo Thinkcentre M73, relativement puissants quand même. Ils sont équipés de disques durs 2.5". Ce modèle est équipé d'un ventilateur

On ouvre le boitier en enlevant la vis arrière, puis en poussant vers l'avant.

Pour démarrer le menu BIOS, appuyer sur F1 à l'allumage

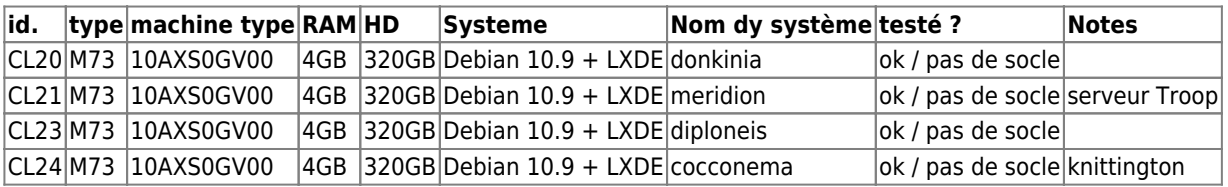

Dans le lot il y a aussi un Thinkcentre M700, plus costaud (i3)

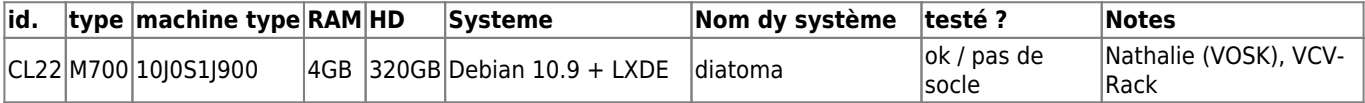

# **Systèmes**

# **CL20 / donkinia**

([donkinia](http://www.marinespecies.org/aphia.php?p=taxdetails&id=149510))

- CPU : Intel Pentium CPU G3220T @ 2.60 GHz (2 cores) [cpubenchmark](https://www.cpubenchmark.net/cpu.php?cpu=Intel+Pentium+G3220T+%40+2.60GHz&id=2189) : 1539
- RAM 4GB 1333 MHz (16 GB max) SODIMM DDR3
- [HD Toshiba MQ01ACF032,](https://toshiba.semicon-storage.com/ap-en/storage/product/internal-specialty/pc/articles/mq01acf-series.html) capacité 320GB / 7200 RPM / SATA 6.0
- vcv-rack associé au compte joe.chip @ lpl
- pas de wifi! wifi par dongle USB, voir install ci-dessous

apt install htop terminator kate

- apt install gimp inkscape scribus imagemagick gwenview
- apt install ffmpeg shotcut
- apt install lshw hwinfo iotop iftop smartmontools apt install snapd

installation de vcv-rack (téléchargement) et ses modules... En plein écran (F11), sur un écran HD, ca rend très bien. Utilisable avec l'écran en vertical :

```
xrandr --screen 0 -o right # on change l'orientation avec right, left, normal, inverted
```
apt install audacity vlc puredata chuck qjackctl pulseaudio-module-jack sox

### Test avec le module de reverb «Plateau» pas vraiment concluant, y compris avec le buffer à la taille maximale…

Installation de <https://github.com/JupiterBroadcasting/CasterSoundboard>(avec snap)

snap install castersoundboard

Et ça continue

apt install openscad ibniz

Copie du répertoire cura avec tous ses réglages

Installation d'un dongle wifi D-Link N150 Pico USB adapter (DWA-121)

lsub #renvoie : Bus 002 Device 004: ID 2001:331b D-Link Corp. lshw # pour trouver le firmware : r8188eu

Ajouter les paquets non-free dans /etc/apt/sources.list

deb http://deb.debian.org/debian/ buster main contrib non-free deb-src http://deb.debian.org/debian/ buster main contrib non-free

deb http://security.debian.org/debian-security buster/updates main contrib non-free deb-src http://security.debian.org/debian-security buster/updates main contrib non-free

Puis

```
apt-install firmware-realtek
# puis
ip ad # pour récupérer le nom de l'interface wifi
```
dans le gestionnaire réseau wicd (petit icône en bas dans la barre des tâches) indiquer le nom de l'interface sans fil dans les préférences (l'accent circonflexe à l'envers en haut à droite de wicd…) paramètres généraux/interfaces réseau/interfaces sans fil, puis **actualiser**

# **CL21 / meridion**

#### ([meridion\)](http://www.marinespecies.org/aphia.php?p=taxdetails&id=149345)

- CPU : Intel Pentium CPU G3220T @ 2.60 GHz (2 cores) [cpubenchmark](https://www.cpubenchmark.net/cpu.php?cpu=Intel+Pentium+G3220T+%40+2.60GHz&id=2189) : 1539
- RAM : 4GB 1333 MHz (16 GB max) SODIMM DDR3
- HD : HGST HTS725032A7E630
- wifi : ok par dongle usb-wifi

#### NE S'ETEINT PAS CORRECTEMENT : l'ordi redémarre : réglé voir [ci-dessous](#page-7-0)

Configuré pour faire fonctionner un [serveur Troop](http://lesporteslogiques.net/wiki/ressource/logiciel/foxdot_troop/configuration_serveur_troop_debian_10) sur Debian 10.9 (et faire fonctionner un dongle wifi)

apt install htop terminator kate audacity vlc puredata chuck qjackctl pulseaudio-module-jack sox gimp inkscape scribus imagemagick gwenview ffmpeg kdenlive lshw hwinfo iotop iftop smartmontools openscad ibniz

REDEMARRE TOUJOURS QUAND ON CHERCHE A L'ETEINDRE…

# **CL23 / diploneis**

# ([diploneis\)](http://www.marinespecies.org/aphia.php?p=taxdetails&id=149018)

- CPU : Intel Pentium CPU G3220T @ 2.60 GHz (2 cores) [cpubenchmark](https://www.cpubenchmark.net/cpu.php?cpu=Intel+Pentium+G3220T+%40+2.60GHz&id=2189) : 1539
- RAM : 4GB 1333 MHz (16 GB max) SODIMM DDR3
- HD : ST320LM010-1KJ15C
- wifi : ok par dongle wifi usb

```
Installé mais sans logiciel pour le moment
Même problème que CL21, reboot au lieu de s'éteindre
```
20211013, configuré pour se connecter au playground d'openAI :

- installations : htop, terminator
- adaptation des polices à un écran de petite taille (voir ci-dessus)
- configuration du dongle wifi (Realtek RTL8188CUS) voir [Configuration d'un serveur Troop sur debian 10](http://lesporteslogiques.net/wiki/ressource/logiciel/foxdot_troop/configuration_serveur_troop_debian_10)

apt install htop terminator kate audacity vlc puredata chuck qjackctl pulseaudio-module-jack sox gimp inkscape scribus imagemagick gwenview ffmpeg kdenlive lshw hwinfo iotop iftop smartmontools openscad ibniz

# **CL24 / cocconema**

# ([cocconema\)](http://www.marinespecies.org/aphia.php?p=taxdetails&id=163767)

- CPU : Intel Pentium CPU G3220T @ 2.60 GHz (2 cores) [cpubenchmark](https://www.cpubenchmark.net/cpu.php?cpu=Intel+Pentium+G3220T+%40+2.60GHz&id=2189) : 1539
- RAM : 4GB 1333 MHz (16 GB max) SODIMM DDR3
- HD : ST320LM010-1KJ15C
- wifi : ok par dongle wifi

# **Etapes d'installation**

- OK : réglages des polices OK
- installation automatique des logiciels : apt install htop terminator kate audacity vlc puredata chuck qjackctl pulseaudio-module-jack sox gimp inkscape scribus imagemagick gwenview ffmpeg kdenlive lshw hwinfo iotop iftop smartmontools

Problème d'arrêt réglé par une [mise à jour du BIOS Lenovo](http://lesporteslogiques.net/wiki/openatelier/projet/mise_a_jour_bios_lenovo)

Utilisé pendant le marathon de radio baleine. Au bout de 2 jours d'utilisation, on a constaté qu'il n'était pas possible d'utiliser la carte son interne à la fois pour numériser par l'entrée et ressortir du son vers la table de mixage : **cela nécessite une carte audio usb externe supplémentaire contient les 26 GO d'archives de radio baleine**!

Pour atelier Tricot machine : Knittington

apt install openscad ibniz

# **CL22 / diatoma**

#### ([diatoma\)](http://www.marinespecies.org/aphia.php?p=taxdetails&id=149013)

- CPU : Intel Core I3 i3-6100T @ 3.20 GHz (2 cores) [cpubenchmark](https://www.cpubenchmark.net/cpu.php?cpu=Intel+Core+i3-6100T+%40+3.20GHz&id=2639) : 3626
- RAM 4GB 2133 MHz ?
- HD : ST320LM010-1KJ15C
- wifi : ok par dongle wifi

M.2 SATA possible Le port USB 1 ne fonctionne pas apparemment. Problème pour booter sur clé USB : des modifications dans le BIOS ont été nécessaires

- **Désactiver CSM**
- Désactiver le Secure Boot
- Modifier l'ordre de la séquence de boot

Sur cet ordi, installation en UEFI avec une [partition EFI](https://www.malekal.com/la-partition-efi-ou-esp/) mais je n'ai pas le courage de lire exactement de quoi il en retourne...

# **Etapes d'installation**

- OK : réglages des polices OK
- installation automatique des logiciels : apt install htop terminator kate audacity vlc puredata chuck qjackctl pulseaudio-module-jack sox gimp inkscape scribus imagemagick gwenview ffmpeg kdenlive lshw hwinfo iotop iftop smartmontools
- OK installation manuelle de vcv-rack + configuration avec compte joe.chip@lpl
- TODO installation de processing 3.5.4

apt install openscad ibniz

# **Résolution de petits problèmes**

# <span id="page-7-0"></span>**L'ordi redémarre quand on cherche à l'éteindre**

Des petites modifications sont à faire dans le BIOS, onglet «Power» :

- After Power Loss: Power Off
- Enhanced Power Saving Mode : Disabled
- Smart Power On : Disabled
- Automatic Power On
	- Wake On Lan : Disabled
	- Wake From Serial Port Ring : Disabled
	- Wake Up On Alarm : Disabled

Ce n'est probablement pas nécessaire de désactiver tout ça, mais au moins ça fonctionne, on peut l'éteindre!

Peut aussi être résolu par une [mise à jour du BIOS Lenovo](http://lesporteslogiques.net/wiki/openatelier/projet/mise_a_jour_bios_lenovo)

# **à suivre**

# **Pour les prochains**

- [auricula](http://www.marinespecies.org/aphia.php?p=taxdetails&id=149521)
- [mastogloia](http://www.marinespecies.org/aphia.php?p=taxdetails&id=157052)
- [lyrella](http://www.marinespecies.org/aphia.php?p=taxdetails&id=180390)
- [denticula](http://www.marinespecies.org/aphia.php?p=taxdetails&id=163235)

# **Doc. technique**

# **Thinkcentre M73**

- [Specifications \(pdf\)](http://lesporteslogiques.net/materiel/ordinateur_client_leger_lenovo_thinkcentre_M73/m73_specifications.pdf)
- [Hardware Maintenance Manual \(pdf\)](http://lesporteslogiques.net/materiel/ordinateur_client_leger_lenovo_thinkcentre_M73/m73_hardware_maintenance_manual.pdf)
- [User guide EN \(pdf\)](http://lesporteslogiques.net/materiel/ordinateur_client_leger_lenovo_thinkcentre_M73/m73_user_guide_en.pdf) / [user guide FR \(pdf\)](http://lesporteslogiques.net/materiel/ordinateur_client_leger_lenovo_thinkcentre_M73/m73_user_guide_fr.pdf)

# **Thincentre M700**

Article extrait de : <http://lesporteslogiques.net/wiki/> - **WIKI Les Portes Logiques** Adresse : **[http://lesporteslogiques.net/wiki/materiel/inventaire\\_client\\_leger\\_hp\\_t510?rev=1644973561](http://lesporteslogiques.net/wiki/materiel/inventaire_client_leger_hp_t510?rev=1644973561)** Article mis à jour: **2022/02/16 02:06**